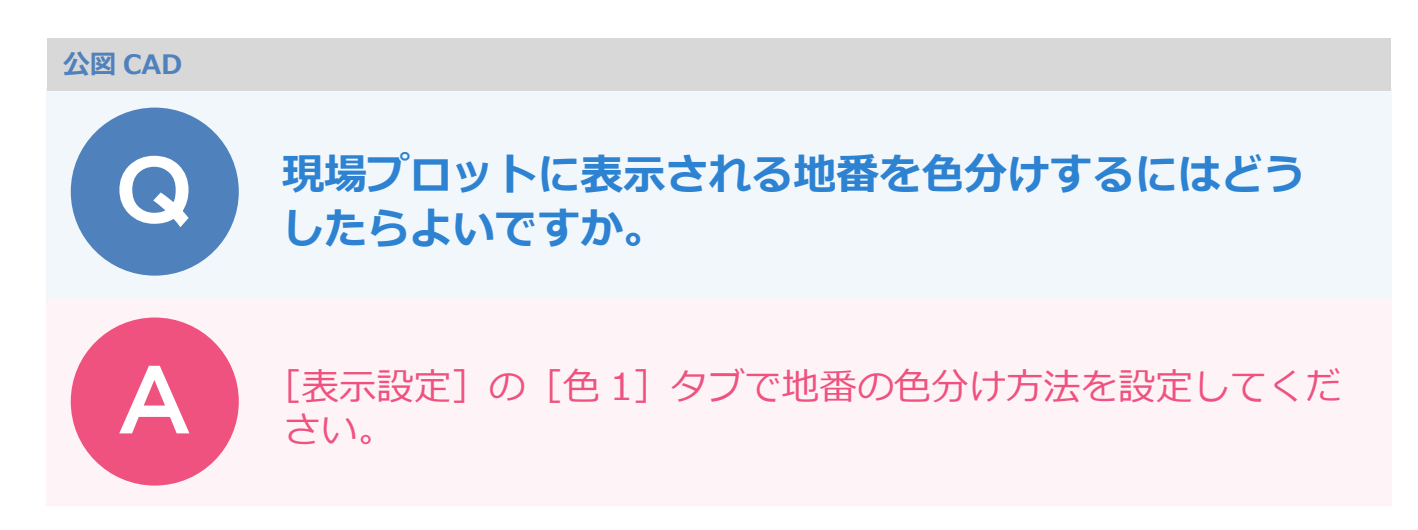

以下のように、地目の種類ごとなどで地番を色分けすることができます。

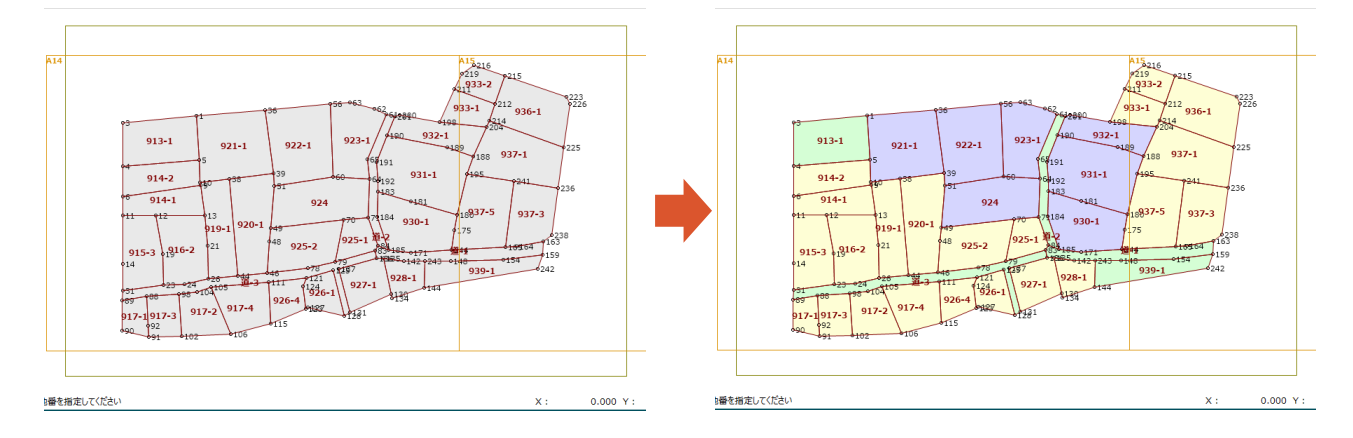

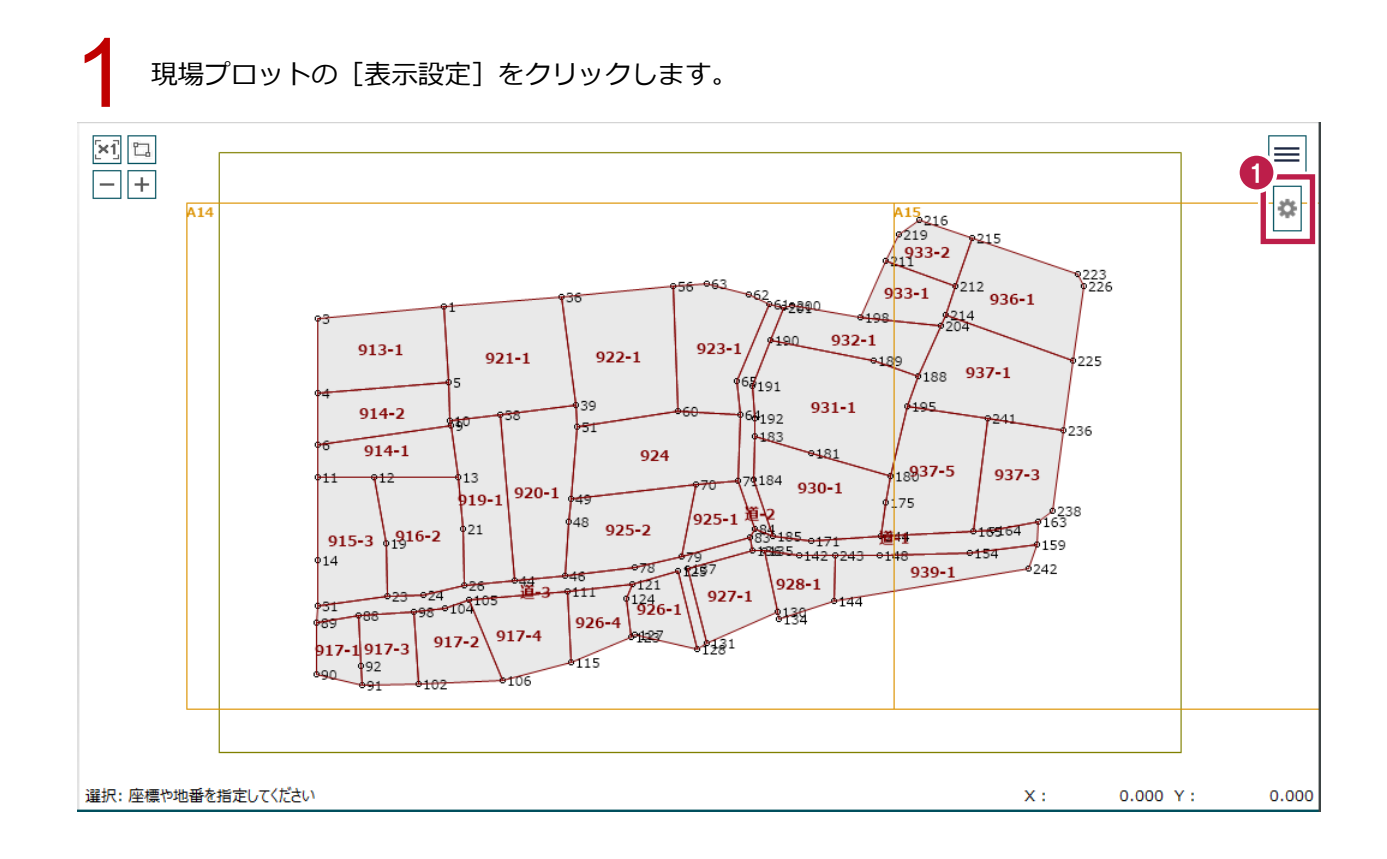

1

[色 1] タブをクリックします。

地番の色分け方法を設定します。<br>ここでは、[地目]に設定し、塗り潰す色を選択します。

[適用] をクリックします。

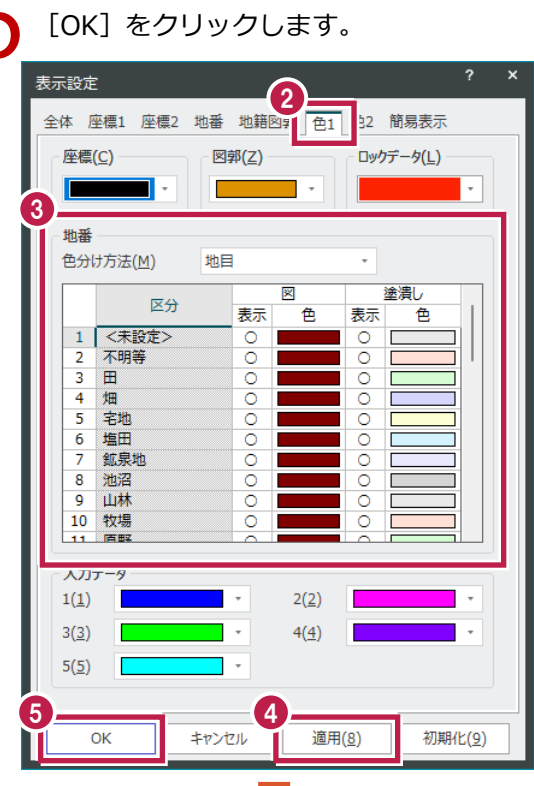

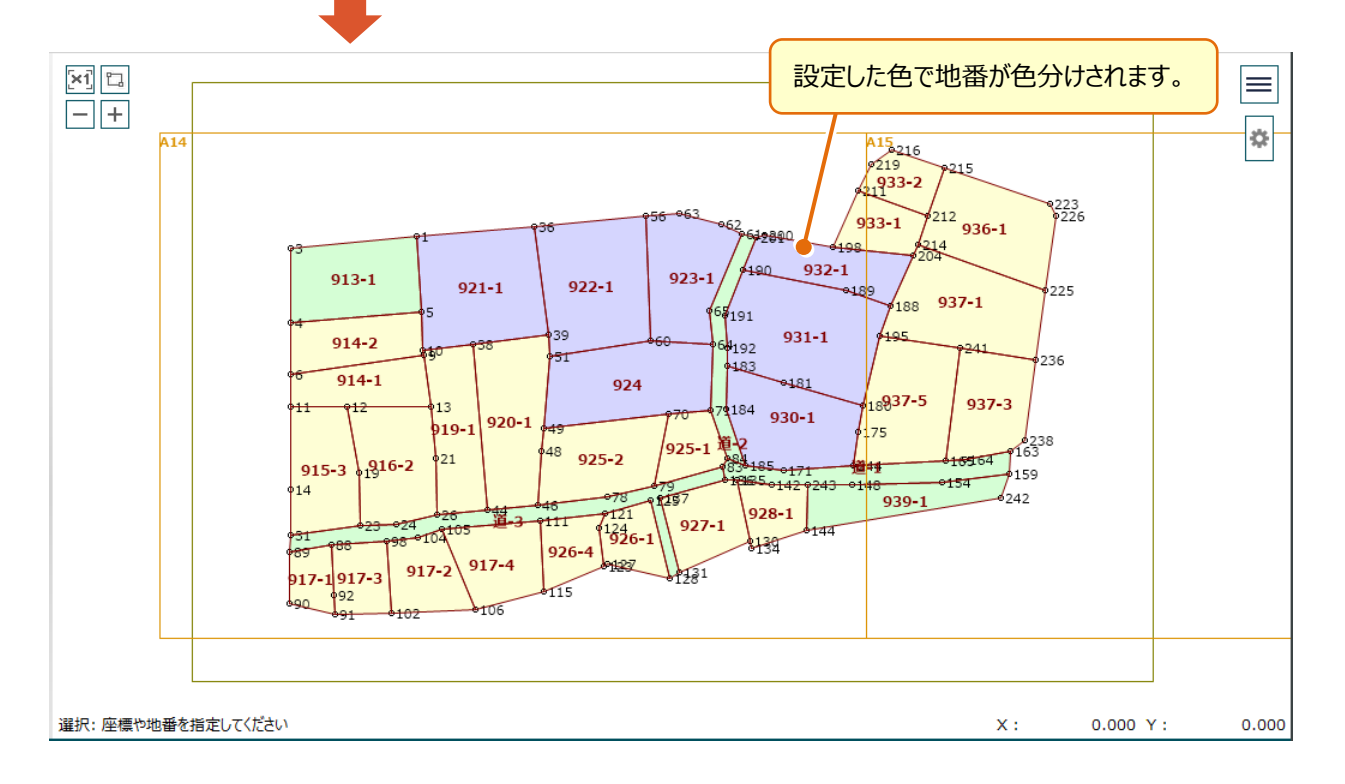